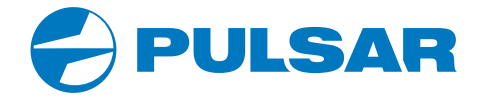

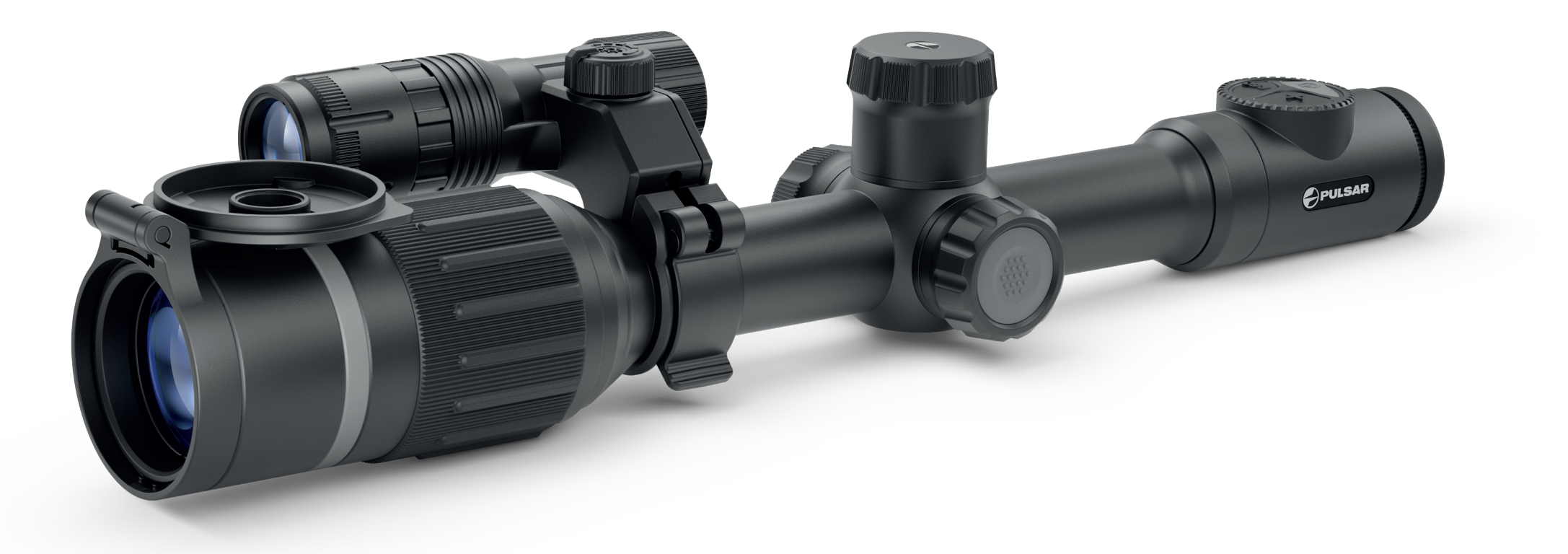

# **DIGEX N450 / N455 HPMULEJ HB | ИНСТРУКЦИЯ ПО ЭКСПЛУАТАЦИИ**

## **Технические характеристики**

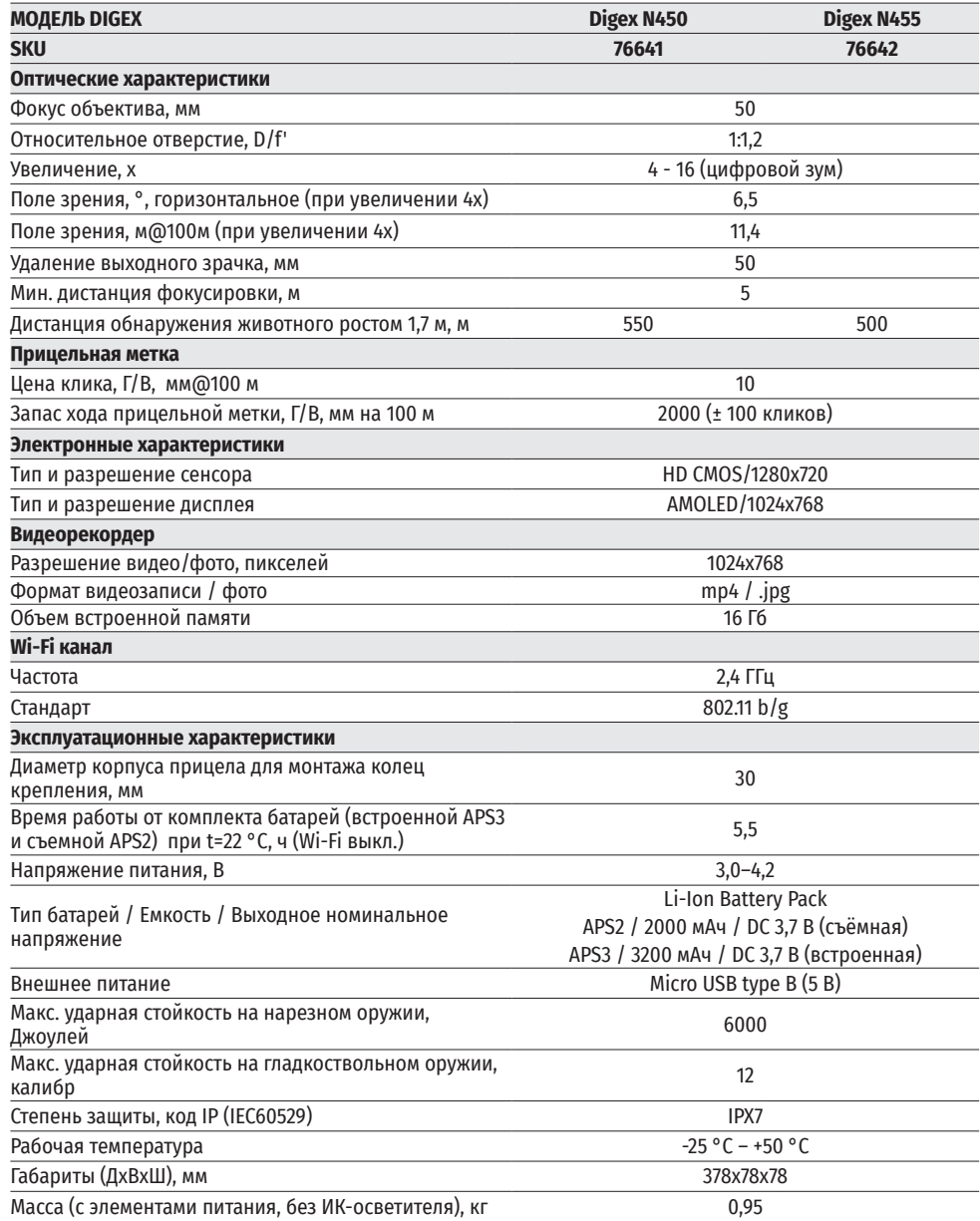

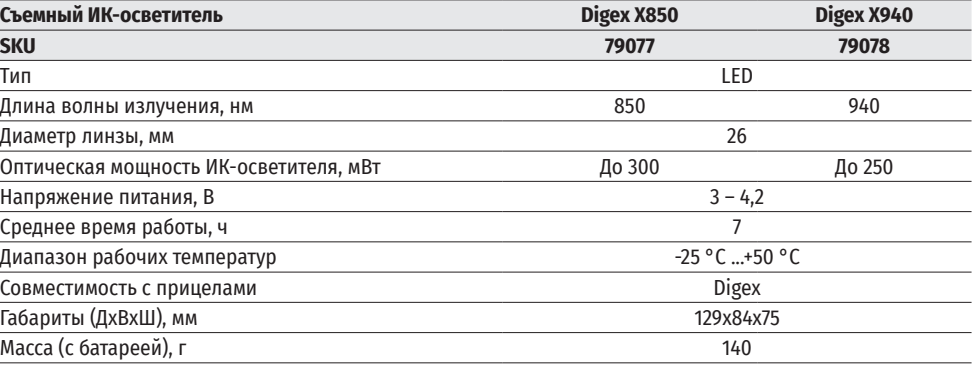

Для улучшения потребительских свойств изделия в его конструкцию могут вноситься усовершенствования.

Актуальную версию инструкции по эксплуатации Вы можете найти на сайте www.pulsar-vision.com

## **<u>≮ Комплект поставки</u>**

- 
- Цифровой прицел НВ DIGEX Ключ шестигранный
- Аккумуляторная батарея APS2 (3 шт.)<br>• Зарядное устройство APS к аккумуляторной батарее • Салфетка для чистки оптики • Зарядное устройство APS к аккумуляторной батарее<br>• Сетевое зарядное устройство
	-
- 
- 
- 
- 
- 
- Сетевое зарядное устройство Краткая инструкция по эксплуатации
- Кабель USB Гарантийный талон
	- Крышка для батареи APS3

## **Описание**

Цифровые прицелы НВ DIGEX предназначены для использования на охотничьих оружиях как ночью, так и днем. В условиях низкой освещённости (отсутствие света звёзд и луны) рекомендуется использовать инфракрасный осветитель с длиной волны 850 нм или 940 нм.

Сферы применения прицелов: охота, наблюдение и ориентирование в условиях ограниченной видимости.

## **Особенности**

- Высокая дальность обнаружения
- Изображение с высоким разрешением
- Программный алгоритм дополнительного повышения чувствительности SumLight
- Ударная стойкость на крупных калибрах: 12 кал., 9.3x64, .375H&H
- Монтаж на стандартные 30мм кольца
- Моментальное включение
- Прочный металлический корпус
- IPX7 Полная водонепроницаемость
- Настраиваемые варианты меток
- Цветной HD AMOLED дисплей
- Запись фото и видео со звуком
- Функция «Картинка в картинке»
- Поддержка приложения «Stream Vision»
- Расширяемый функционал (Возможность обновления ПО прицела с помощью бесплатного приложения «Stream Vision»)
- Удобное управление
- Комбинированная система питания B-Pack mini
- Функциональный и эргономичный дизайн
- Широкий диапазон эксплуатационных температур (-25 °С …+50 °С)

## **Полезные функции и режимы**

- Удобный пользовательский интерфейс
- Стадиометрический дальномер (оценка расстояния до объекта)
- Встроенный 3-осевой акселерометр-гироскоп (индикация угла завала)
- Плавный цифровой Zoom
- Большое количество электронных меток
- Масштабируемые метки (деления метки изменяются соразмерно Zoom)
- 5 профилей пристрелки (10 дистанций в профиле)
- Функция пристрелки одним выстрелом
- Функция особо точной пристрелки «Zoom Zeroing» (уменьшение цены клика при увеличении Zoom)
- Функция пристрелки «Freeze Zeroing»
- Функция отключения дисплея
- Wi-Fi. Дистанционное управление и наблюдение со смартфона

#### **ВИДЕОЗАПИСЬ**

- Встроенный фото-видеорекордер
- 16 Гб внутренней памяти
- Интеграция с IOS и Android устройствами
- Youtube. Прямая видеотрансляция и запись в Интернет через смартфон и с помощью бесплатного приложения «Stream Vision»

#### **BATTERY PACK**

- Встроенная аккумуляторная батарея APS3 на 3200 мАч
- Быстросменные Li-Ion аккумуляторные батареи APS2/APS3
- Возможность зарядки встроенной и внешних батарей APS2 и APS3 через microUSB

## **Элементы и органы управления**

- **1.** Наглазник
- **2.** Кольцо диоптрийной настройки окуляра
- **3.** Кнопка ON
- **4.** Кнопка REC
- **5.** Кнопка ZOOM
- **6.** Контроллер
- **7.** Крышка батарейного отсека
- **8.** Батарея APS2
- **9.** Крышка отсека Micro-USB
- **10.** Разъем Micro-USB
- **11.** Кольцо фокусировки объектива
- **12.** Крышка объектива

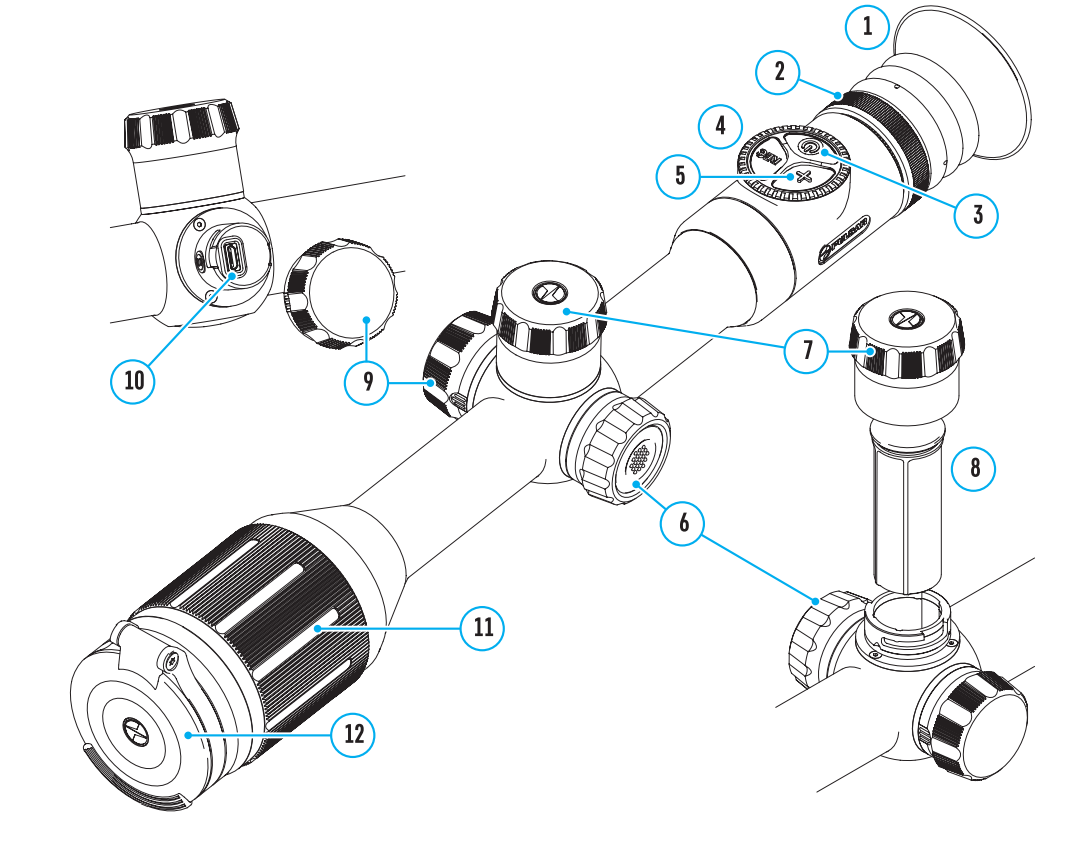

## **Работа кнопок**

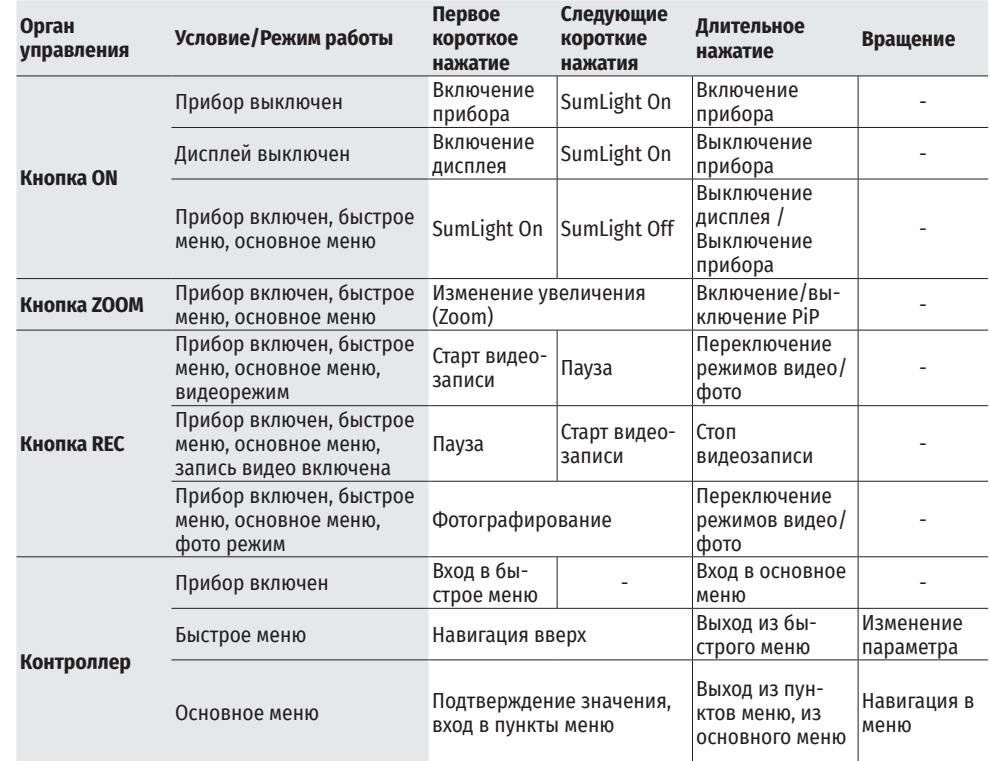

## **Использование аккумуляторной батареи**

Цифровые прицелы ночного видения **Digex** поставляются со встроенной перезаряжаемой литий-ионной аккумуляторной батареей Battery Pack APS3 емкостью 3200 мАч и съемной перезаряжаемой литийионной аккумуляторной батареей Battery Pack АPS2 емкостью 2000 мАч. Перед первым использованием батареи следует зарядить.

- Откройте крышку отсека MicroUSB **(9),** повернув против часовой стрелки.
- Подключите штекер microUSB кабеля USB **(16)** к разъему microUSB **(10)** в отсеке корпуса прицела**.**
- Подключите второй штекер microUSB кабеля USB **(16)** к разъему USB сетевого устройства **(17).** Подключите устройство в розетку 100 - 240 В **(18).**

**ВНИМАНИЕ**. При зарядке аккумуляторных батарей через разъем microUSB **(10)** в отсеке корпуса прицела в первую очередь заряжается встроенная батарея Battery Pack APS3. По достижению полного заряда начинает заряжаться съемная батарея Battery Pack АPS2. При использовании прибора энергопотребление происходит в обратной последовательности.

## $\sqrt{18}$ ┡┑  $\sqrt{16}$  $10$

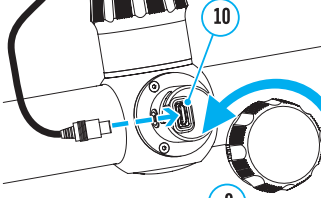

#### **Перезаряжаемую литий-ионную аккумуляторную батарею Battery Pack АPS2 можно заряжать с помощью зарядного устройства APS\*.**

- Установите аккумуляторную батарею APS2\* **(8)** по направляющей до упора в слот зарядного устройства APS **(13)** из комплекта поставки Вашего прибора или приобретенного отдельно.
- Точка А на батарее и точка B на зарядном должны быть совмещены.
- Одновременно Вы можете заряжать две\*\* батареи для этого предусмотрен второй слот.
- Подключите штекер кабеля USB **(16)** к разъему USB сетевого устройства **(17).** Подключите устройство в розетку 100 – 240 В **(18).**
- Подключите microUSB штекер кабеля USB к разъему **(14)**  зарядного устройства **(13).**
- Индикация LED светодиода **(15)** будет отображать статус заряда батареи (см. таблицу).
- \* Входит в комплект поставки. Возможно использование аккумуляторной батареи APS3.

\*\*Приобретается отдельно.

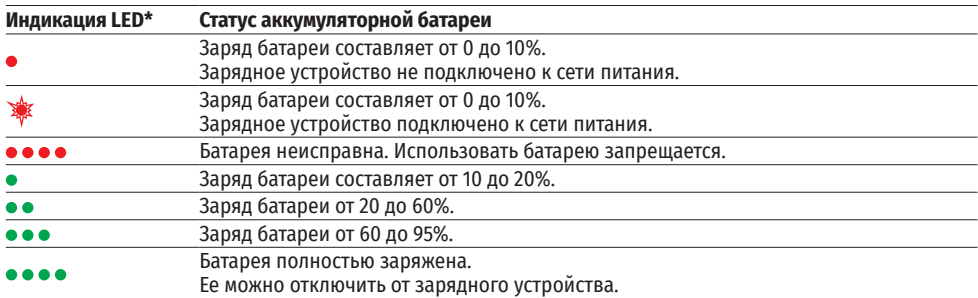

\* Индикация отображает текущее состояние заряда батареи в течение 30 сек. в случае, если зарядное

устройство APS не подключено к сети питания. При подключенном питании индикация отображает текущее состояние батареи постоянно, дополнительно мерцают светодиоды, отображая процесс заряда батареи.

#### **УСТАНОВКА АККУМУЛЯТОРНОЙ БАТАРЕИ В ПРИЦЕЛ**

- Поверните против часовой стрелки и снимите крышку батарейного отсека **(7)**.
- Установите батарею **(8)** по специальным направляющим в предназначенный для нее батарейный отсек в корпусе прибора.
- При правильной установке батарея зафиксируется в батарейном отсеке прибора.
- Закройте крышку батарейного отсека **(7)**, повернув по часовой стрелке.

#### **МЕРЫ ПРЕДОСТОРОЖНОСТИ**

- Для заряда всегда используйте зарядное устройство из комплекта поставки. Использование любого другого зарядного устройства может нанести непоправимый ущерб батарее или зарядному устройству.
- При длительном хранении батареи должны быть частично заряжены –

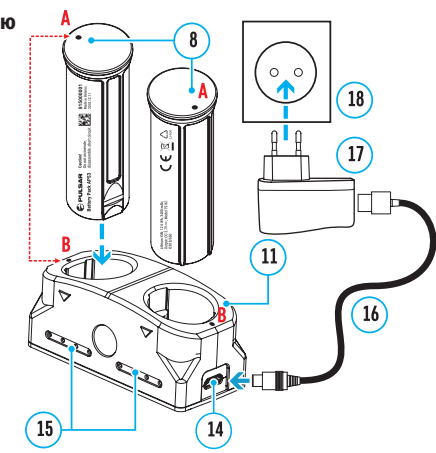

8

не должны быть полностью заряжены или полностью разряжены.

- Не заряжайте батарею непосредственно после перемещения батареи из холодных условий в теплую обстановку. Подождите 30-40 минут, пока батарея нагреется.
- Во время зарядки не оставляйте батарею без присмотра.
- Не используйте зарядное устройство, если его конструкция была изменена, или оно было повреждено.
- Зарядка батареи должна осуществляться при температуре воздуха 0 °С ... +45 °С. В противном случае ресурс батареи существенно снизится.
- Не оставляйте зарядное устройство с подключенной к сети батареей к сети более 24 часов после полной зарядки.
- Не подвергайте батарею воздействию высоких температур и открытого огня.
- Батарея не предназначена для погружения в воду.
- Не рекомендуется подключать сторонние устройства с током потребления больше допустимого.
- Батарея оснащена системой защиты от короткого замыкания. Однако следует избегать ситуаций, которые могут привести к короткому замыканию.
- Не разбирайте и не деформируйте батарею.
- Не подвергайте батарею ударам и падениям.
- В случае использования батареи при отрицательных температурах емкость батареи уменьшается, это нормально и дефектом не является.
- Не используйте батарею при температурах, превышающих указанные в таблице это может сократить ресурс батареи.
- Храните батарею в месте, недоступном для детей.

#### **ПЕРЕКЛЮЧЕНИЕ И СМЕНА БАТАРЕЙ**

Приборы DIGEX питаются от 2-ух батарей: встроенной батареи Battery Pack APS3 и съемной батареи Battery Pack APS2/APS3.

- При наличии в приборе двух батарей в строке статуса отображаются две пиктограммы батарей (1-встроенная батарея, 2-съемная батарея). Батарея, от которой питается прибор, отображается синим цветом, неактивная – серым цветом.
- При отсутствии в приборе съемной батареи в строке статуса отображается синим цветом только одна пиктограмма встроенной батареи.
- При полном заряде обоих батарей прибор питается от съемной батареи. При низком уровне заряда съемной батареи прибор переключится на работу от встроенной батареи.
- При зарядке батарей через разъем microUSB **(10)** сначала заряжается встроенная батарея. При достижении уровня заряда встроенной батареи 100% прибор переключается на зарядку съемной батареи. Уровень заряда батарей отображается в % над иконками в строке статуса.
- Смену съемной батареи можно производить при выключенном приборе или при включенном приборе при его работе от встроенной батареи (прибор продолжит работать).

**Внимание!** При извлечении съемной батареи из прибора, в случае если прибор от нее питается, произойдет перезагрузка прибора и переключение на работу от встроенной батареи. При установке съемной батареи с достаточным уровнем заряда прибор автоматически переключится на работу от нее.

#### **Внешнее питание**

- Внешнее питание осуществляется от внешнего источника питания типа Power Bank (5 В).
- Подключите источник внешнего питания к разъему microUSB **(10)** прицела.
- Прицел переключится на работу от внешнего источника питания, при этом встроенная батарея Battery Pack APS3 и съемная батарея APS2 (либо APS3\*) будут постепенно подзаряжаться.
- В строке статуса появится пиктограмма заряжаемой батареи  $\mathbb{C}\rightarrow \mathbb{C}$  со значением уровня заряда в процентах.
- При отключении внешнего источника питания происходит переключение на съемную батарею без выключения прицела. В случае отсутствия съемной батареи или при низком уровне ее заряда происходит переключение на встроенную батарею.
- \*Не входит в комплект поставки

## **Эксплуатация**

**Внимание!** Запрещается направлять объектив прицела на интенсивные источники энергии, такие как устройства, испускающие лазерное излучение, или солнце. Это может вывести электронные компоненты прицела из строя. На повреждения, вызванные несоблюдением правил эксплуатации, гарантия не распространяется.

#### **УСТАНОВКА НА ОРУЖИЕ**

Для обеспечения точности стрельбы прицел DIGEX необходимо правильно установить на ружье.

- Прицел устанавливается с помощью крепления, которое приобретается отдельно. Используйте только высококачественные крепления и кольца, предназначенные именно для Вашего оружия. При монтаже следуйте рекомендациям производителя креплений о порядке установки и используйте надлежащий инструмент.
- При установке прицела подбирайте такое его положение на оружии, которое при правильной (комфортной) прикладке стрелка к оружию обеспечивает соблюдение заданного техническими характеристиками (см. таблицу технических характеристик) расстояния между прицелом и глазом (удаление выходного зрачка). Несоблюдение этой рекомендации может привести к травмированию стрелка элементами окуляра прицела при стрельбе.
- Прицел рекомендуется устанавливать как можно ниже, при этом он не должен соприкасаться со стволом или ствольной коробкой.
- Во избежание пережима корпуса прицела винты крепежных колец необходимо затягивать с моментом затяжки не более 2,5 Нм. Для контроля момента затяжки рекомендуется использовать динамометрический ключ.
- Перед использованием прицела на охоте выполните рекомендации раздела «Пристрелка».
- Во избежание демаскировки пользователя во время использования прицела в темное время суток рекомендуется использовать наглазник. Монтаж наглазника на окуляр прицела осуществляется с помощью встроенных магнитов.

#### **ИК-ОСВЕТИТЕЛЬ**

Прицел оснащен приставным ИК-осветителем с длиной волны 940 нм или 850 нм, что позволяет существенно увеличить дистанцию наблюдения в условиях низкой освещенности или темноте.

#### **УСТАНОВКА АККУМУЛЯТОРНОЙ БАТАРЕИ В ИК-ОСВЕТИТЕЛЬ**

ИК-осветитель прицела DIGEX работает от аккумуляторной батареи APS2.

- Чтобы установить батарею в ИК-осветитель, поверните против часовой стрелки и снимите крышку батарейного отсека **(19)**.
- Установите батарею по специальным направляющим в предназначенный для нее батарейный отсек **(20)** в корпусе ИКосветителя.
- При правильной установке батарея зафиксируется в батарейном отсеке **(20)**.
- Закройте крышку батарейного отсека **(19)**, повернув по часовой стрелке.

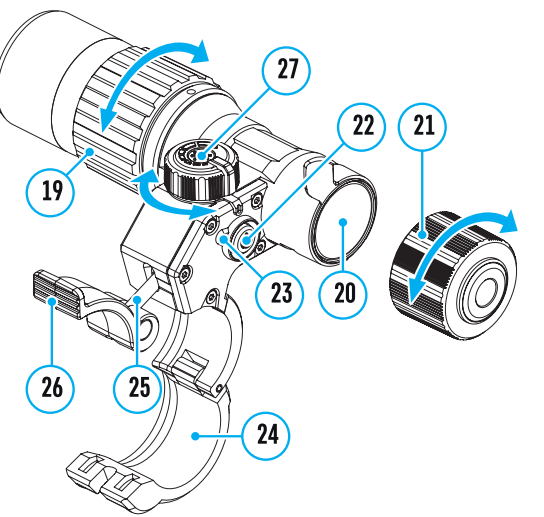

#### **УСТАНОВКА ИК-ОСВЕТИТЕЛЯ НА ПРИЦЕЛ**

- Раскройте кольцевое крепление ИК-осветителя **(22)**.
- Наденьте на корпус прицела крепление так, чтобы полукольца крепления обхватили корпус прицела.
- Приподняв рычаг эксцентрика **(23)**, отведите его влево. Совместите ось эксцентрика с пазом подвижного полукольца. Рычаг эксцентрика **(23)** должен занять свое посадочное место.
- Зафиксируйте положение рычага эксцентрика **(23)**, опустив его вниз.
- Крепление с ИК-осветителем должно располагаться максимально близко к корпусу объектива прицела.
- Используя ключ-шестигранник, зажмите винт, расположенный на штифте эксцентрика **(24)**.
- В случае ослабления рычага в процессе эксплуатации следует поджать винт ключом-шестигранником.

#### **ВКЛЮЧЕНИЕ И НАСТРОЙКА ИК-ОСВЕТИТЕЛЯ**

В условиях недостаточной ночной освещенности для повышения качества наблюдения включите приставной ИК-осветитель.

- Включите ИК-осветитель, нажав кнопку **(25)** на боковой поверхности корпуса фонаря.
- Вращением ручки **(26)** ИК-осветителя отрегулируйте мощность освещения.
- Для юстировки положения светового пятна в поле зрения прицела ослабьте кольцо **(27)** ИК-осветителя, повернув его по направлению стрелки.
- С помощью направления шарнирной системы объектива ИК-осветителя добейтесь необходимого положения светового пятна в поле зрения вашего прицела. После успешной регулировки зафиксируйте кольцо **(27)** ИК-осветителя.
- Выключите ИК-осветитель, нажав на кнопку ИК **(25).**

Осветитель снабжен светодиодным индикатором **(21),** позволяющим контролировать текущий уровень заряда батареи. Режимы индикации описаны в таблице ниже:

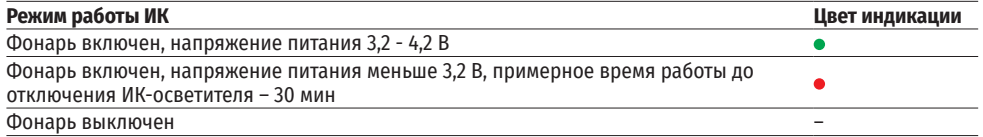

### **Включение и настройка изображения**

- Откройте крышку объектива **(12)**.
- Включите прибор кратким нажатием кнопки ON **(3)**.
- Настройте резкое изображение символов на дисплее вращением кольца диоптрийной настройки окуляра **(2)**.
- Для фокусировки на объект наблюдения вращайте кольцо фокусировки объектива **(11)**.
- Настройте яркость, контраст дисплея, используя контроллер **(6)** (более подробно см. в разделе «Функции меню быстрого доступа»).
- После использования выключите прицел долгим нажатием кнопки ON **(3)**.

## **Пристрелка**

В прицеле реализована возможность пристрелки методом «одного выстрела» либо с использованием функции «Freeze». Пристрелку рекомендуется производить при температуре, близкой к температуре эксплуатации прицела.

- Установите оружие с установленным на него прицелом на прицельном станке.
- Установите мишень на пристреливаемую дальность.
- Настройте прицел согласно рекомендации раздела «Включение и настройка изображения».
- Выберите профиль пристрелки (см. пункт основного меню «Профиль пристрелки» )
- Наведите оружие на центр мишени и сделайте выстрел.
- Если точка попадания не совпала с точкой прицеливания (с центром прицельной метки прицела), нажмите и удерживайте кнопку контроллера **(6)** для входа в основное меню.
- $\bullet$  Вращайте кольцо контроллера (6) для выбора подменю «Пристрелка»  $\overset{\leftrightarrow}{\hookleftarrow}$  . Для подтверждения выбора кратко нажмите кнопку контроллера **(6)**.
- Настройте значение дистанции пристрелки (см. пункт меню «Пристрелка» => подменю «Добавить новую дистанцию  $\oplus$  ).
- Подтвердите выбранное значение дистанции пристрелки длительным нажатием кнопки контроллера **(6)**.  $\blacktriangleright$   $\prec^*_{\perp^*}$   $>$
- На экране появится дополнительное меню настройки параметров пристрелки.
- $\frac{1}{1}$  $\cdot$  В центре дисплея появится вспомогательный крест  $\times$  , в правом верхнем углу - координаты X и Y опорного креста.
- Вращением кольца контроллера **(6)** выберите пиктограмму  $\hat{\cdot}\hat{\cdot}$  . Кратко нажмите кнопку контроллера (6).
- Удерживая прицельную метку в точке прицеливания, вращением кольца контроллера (6) перемещайте вспомогательный крест до тех пор, пока он не совместится с точкой попадания. Для переключения направления кратко нажимайте кнопку контроллера **(6)**.

**Внимание!** Для того чтобы не удерживать прицельную метку в точке прицеливания, вы можете воспользоваться функцией «Freeze» – замораживания экрана пристрелки (см. пункт меню «Пристрелка» => подменю «Дистанция» => подменю «Настройки параметров пристрелки» => подменю «Freeze»  $\ddot{*}$  ).

- Для смены направления движения опорного креста с горизонтального на вертикальное кратко нажмите кнопку контроллера **(6)**.
- Для сохранения нового положения метки нажмите и удерживайте кнопку контроллера **(6)**. Появится надпись «Координаты пристрелки сохранены», подтверждающая успешное совершение операции.
- Произойдет выход из подменю. Прицельная метка совместится с точкой попадания.
- Выйдите из меню, произведите повторный выстрел теперь точка попадания и точка прицеливания должны совпасть.

## **Функция «УМНАЯ МЕТКА»**

При изменении цифрового увеличения прицела метка, которая отображается на дисплее, масштабируется, т.е. ее вид будет изменяться (увеличиваться или уменьшаться) пропорционально изменяемому увеличению, что позволяет использовать дальномерные метки при любом цифровом увеличении.

## **Дискретный цифровой ZOOM**

Функционал прицела дает возможность быстрого увеличения базовой кратности прицела в 2 и 4 раза, а также возврат к базовому увеличению.

- Для изменения кратности прицела последовательно нажимайте кнопку ZOOM **(5)**.
- Вращением кольца контроллера **(6)** выполняется плавный цифровой зум от заданной кратности.

### **Функции меню быстрого доступа**

Базовые настройки (регулировка яркости и контраста, использование функции плавного цифрового зума, стадиометрического дальномера, информация о текущем профиле и дистанции) изменяются средствами меню быстрого доступа.

• Войдите в меню быстрого доступа кратким нажатием кнопки контроллера **(6)**.

 $\mathbb{Q} \rightarrow$ 

• Для перехода между функциями, описанными ниже, кратко нажимайте кнопку контроллера **(6)**.

**Яркость** <sup>•</sup> – вращением кольца контроллера (6) изменяйте значение яркости дисплея от 00 до 20.

**Контраст** – вращением кольца контроллера (6) изменяйте значение контраста изображения от 00 до 20.

 - **информация о текущем профиле и дистанции**, на которую осуществлена пристрелка в этом профиле (например, профиль А, дистанция пристрелки 100 м). Данная информация всегда отображается в статусной строке. Вращением кольца контроллера **(6)** переключайтесь между дистанциями пристрелки в установленном профиле. Данная функция доступна в случае, если в профиле создано две и более дистанций.

**Стадиометрический дальномер** - вращением кольца контроллера **(6)** изменяйте расстояние между специальными метками для определения дистанции до наблюдаемого объекта (подробнее о дальномере в разделе «Стадиометрический дальномер»).

• Для выхода из меню нажмите и удерживайте кнопку контроллера **(6)** либо подождите 10 секунд для автоматического выхода.

#### **Функции основного меню**

- Войдите в основное меню длительным нажатием кнопки контроллера **(6)**.
- Для перемещения по пунктам основного меню вращайте кольцо контроллера **(6)**.
- Навигация по основному меню происходит циклично, при достижении последнего пункта первой вкладки происходит переход к первому пункту второй вкладки.
- Для входа в подпункт основного меню кратко нажмите кнопку контроллера **(6)**.
- Для выхода из подпункта основного меню нажмите и удерживайте кнопку контроллера **(6)**.
- Автоматический выход из основного меню происходит после 10 секунд бездействия.
- При выходе из основного меню местоположение курсора ( $\blacktriangleright$ ) запоминается только в процессе одной рабочей сессии (т.е. до выключения прицела). При очередном включении прицела и вызове основного меню курсор будет находиться на первом пункте основного меню.

#### **Общий вид меню**

Вкладка 1 Вкладка 2

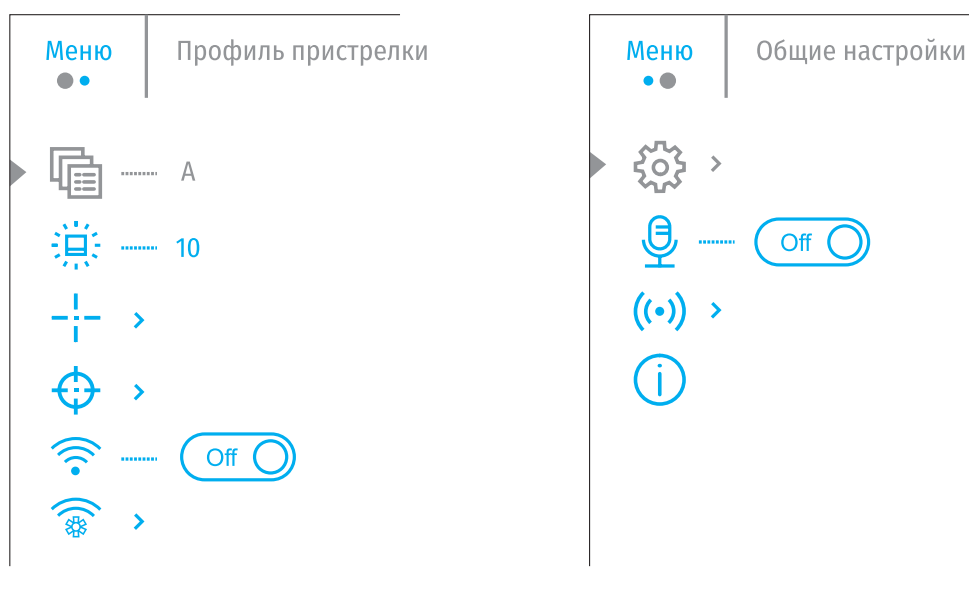

#### **Состав и описание основного меню**

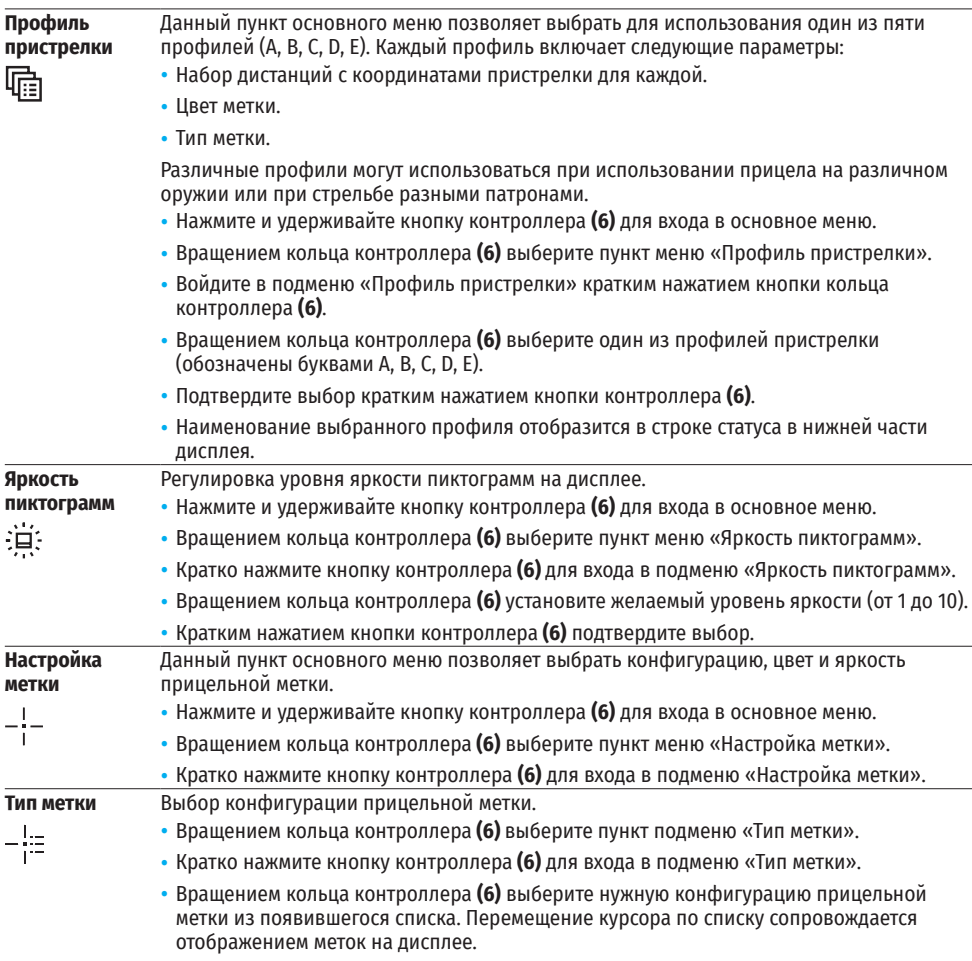

• Кратким нажатием кнопки контроллера **(6)** подтвердите выбор.

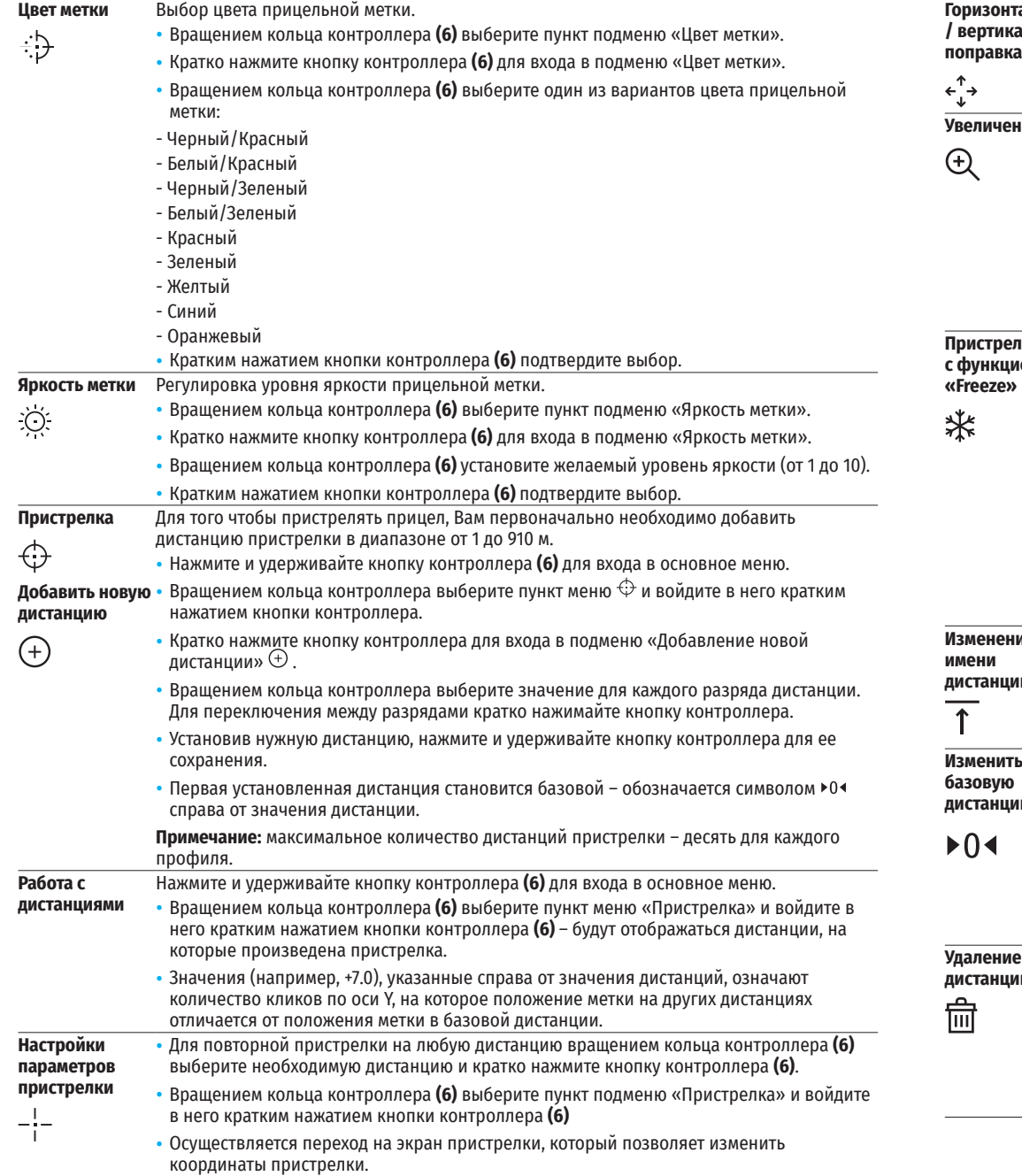

**Горизонтальная / вертикальная**  Пункт дополнительного меню «Поправки» позволяет осуществить корректировку положения метки. Подробное описание корректировки метки см. в разделе «Пристрелка».

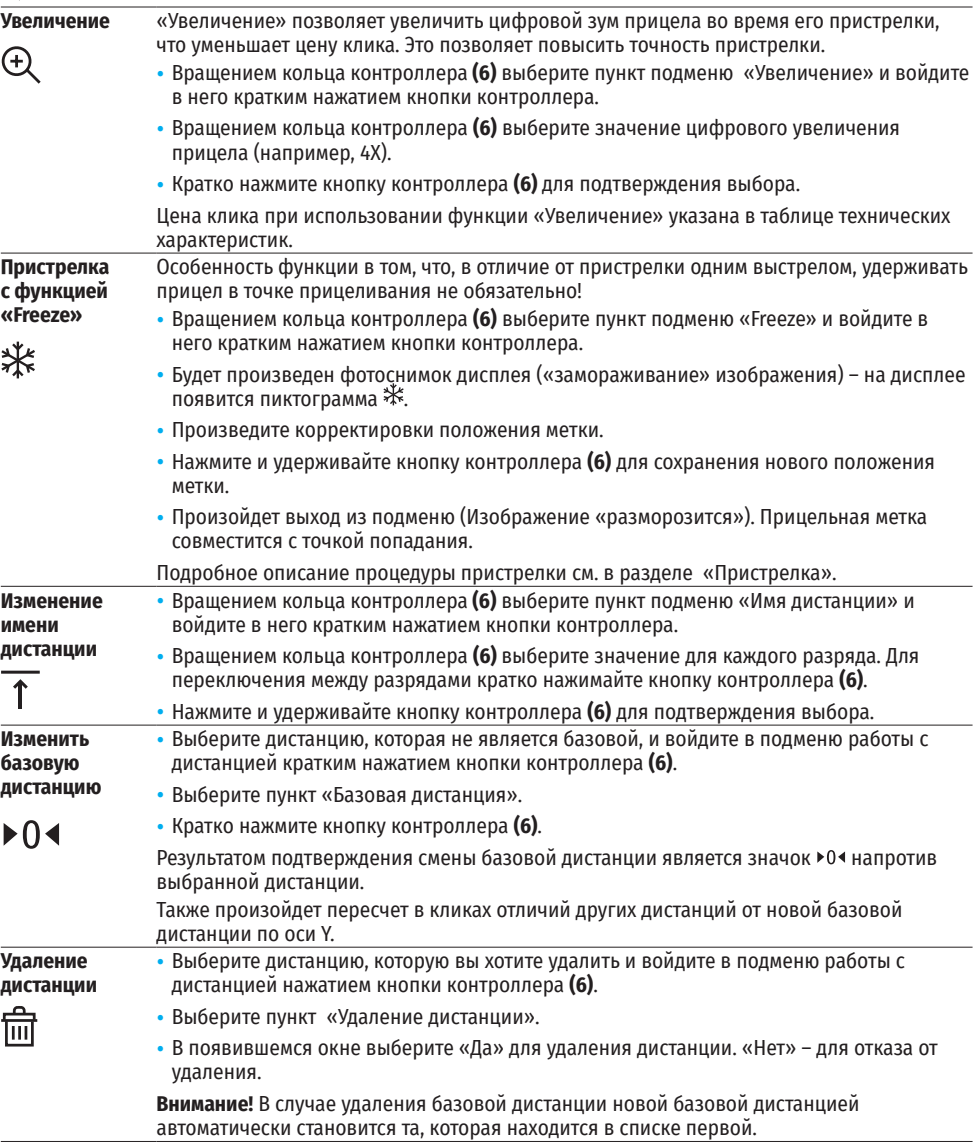

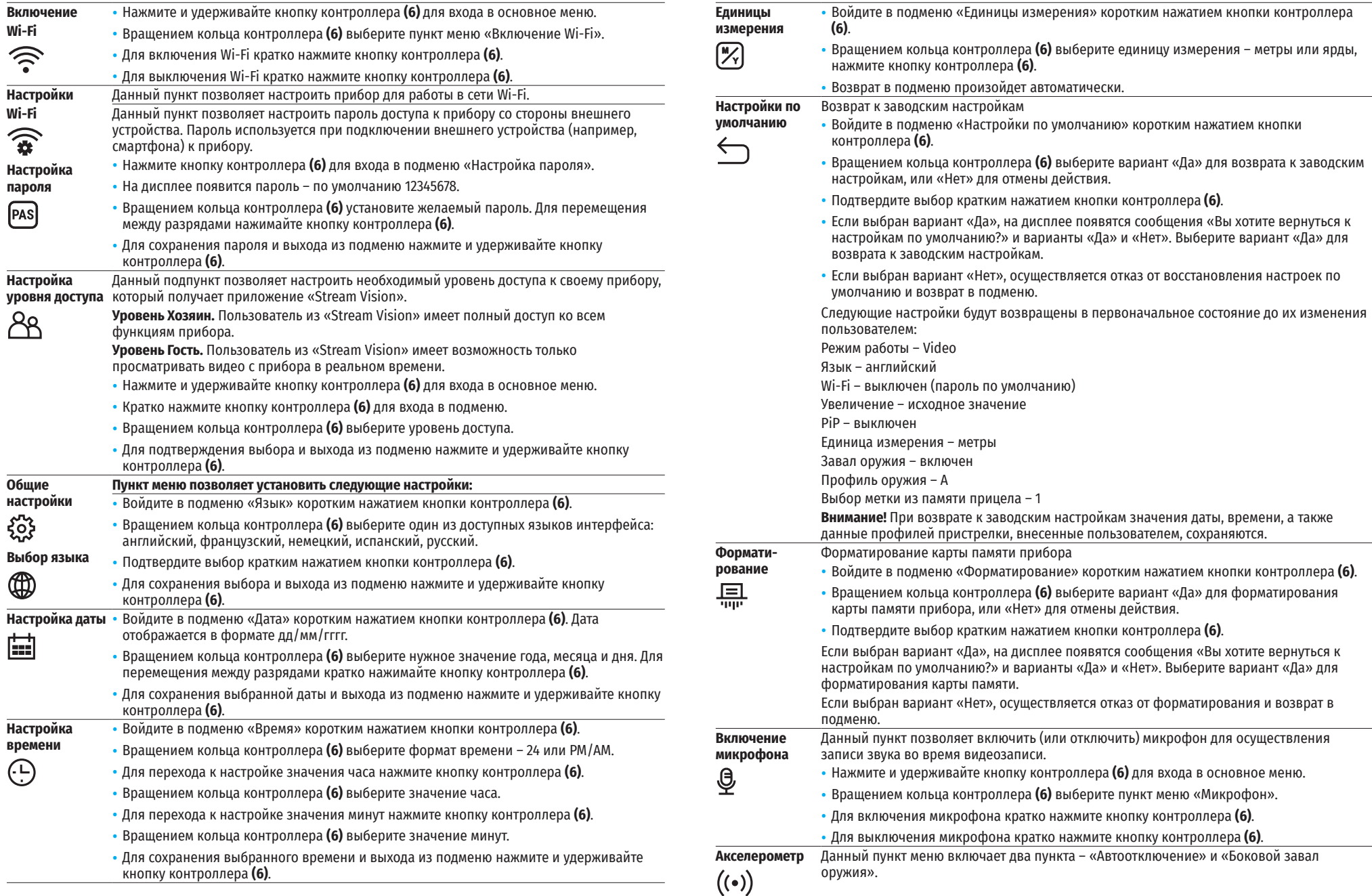

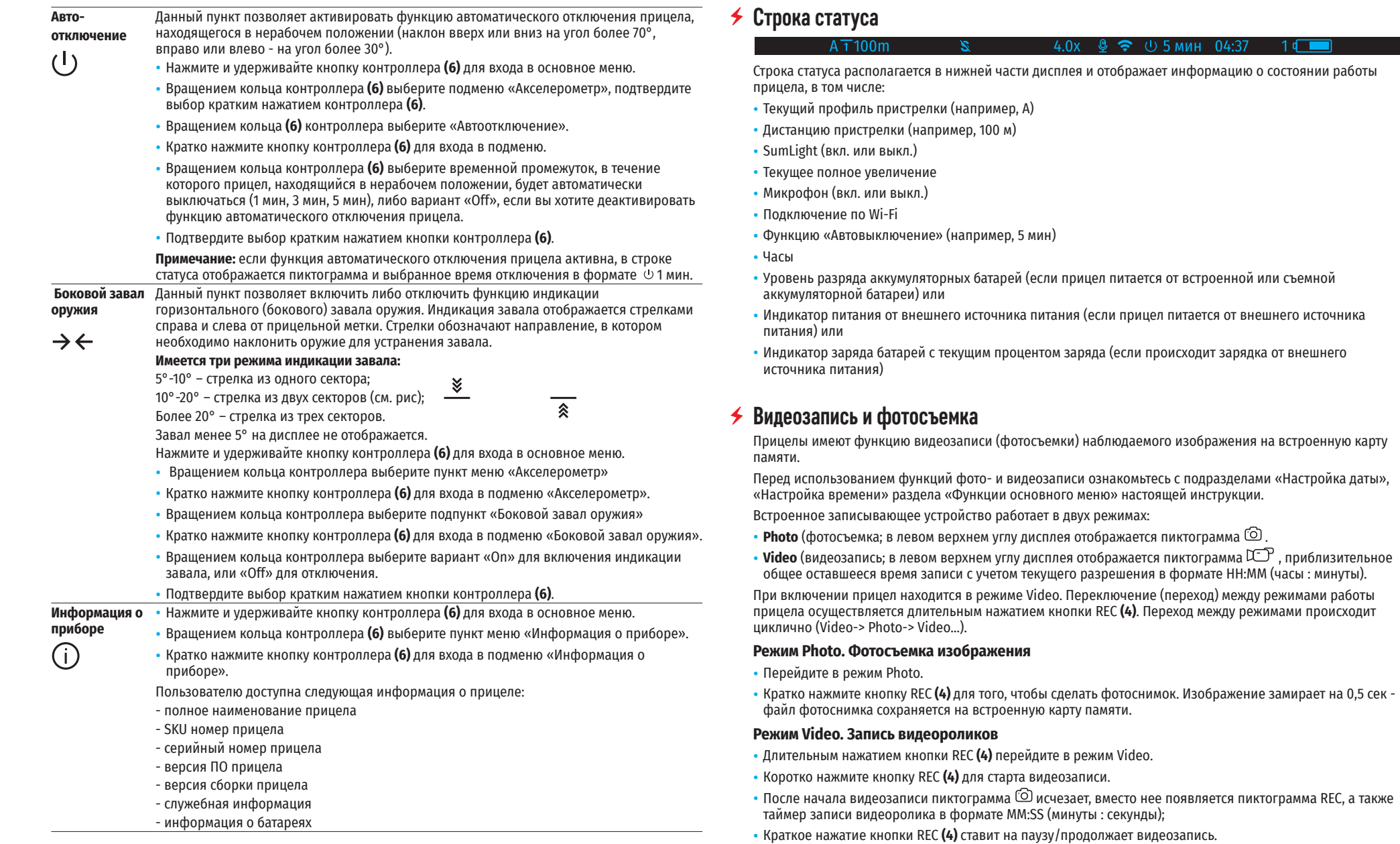

• Для остановки видеозаписи нажмите и удерживайте кнопку REC **(4)**.

Сохранение видеофайлов осуществляется во встроенную карту памяти в следующих случаях: после выключения записи видео / после фотосъемки;

при выключении прибора, если была включена запись;

при переполнении карты памяти – если во время записи видео карта памяти заполнилась (на дисплее появится сообщение «Память переполнена»);

при подключении прицела к компьютеру в режиме «Карта памяти».

#### **Примечания:**

- во время записи видео возможен вход в меню и работа в меню прицела;

- записанные видеоролики и фотографии сохраняются на встроенную карту памяти прицела в виде img\_xxx.jpg (для фото); video\_xxx.mp4 (для видео). xxx – трехразрядный общий (счетчик файлов (для фото и видео);

- максимальная продолжительность записываемого видеофайла - пять минут. По истечении этого времени видео записывается в новый файл. Количество файлов ограничено объемом встроенной памяти прицела;

- регулярно контролируйте объем свободной памяти встроенной карты памяти, переносите отснятый материал на другие носители, освобождая место на карте памяти.

## **Функция Wi-Fi**

Прицел имеет функцию беспроводной связи с мобильными устройствами (смартфон, планшет) посредством Wi-Fi.

- Для включения модуля беспроводной связи войдите в основное меню долгим нажатием кнопки контроллера **(6)**.
- Вращением кольца контроллера **(6)** выберите раздел меню «Включение Wi-Fi».
- Кратким нажатием кнопки контроллера **(6)** включите/выключите модуль Wi-Fi.

Работа Wi-Fi отображается в статусной строке следующим образом:

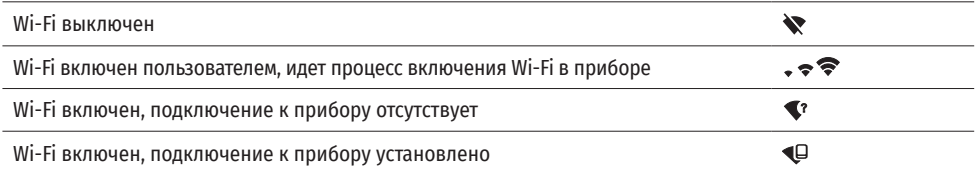

• Внешним устройством прицел опознается под именем «Digex\_XXXX», где XXXX – последние четыре цифры серийного номера».

- После ввода пароля (по умолчанию: 12345678) на мобильном устройстве (подробнее об установке пароля - в подразделе «Настройка Wi-Fi» раздела «Функции основного меню» инструкции) и установки связи пиктограмма  $\widehat{\bullet}$  в статусной строке прицела меняется на  $\Psi$ .
- Запустите на мобильном устройстве приложение «Stream Vision».
- Трансляция видеосигнала на экране мобильного устройства начинается после активации кнопки «видоискатель» на экране мобильного устройства.

## **Стадиометрический дальномер**

Цифровые прицелы НВ оснащены стадиометрическим дальномером, который позволяет определить ориентировочное расстояние до объекта, если известен его размер.

- Для выбора функции «Стадиометрический дальномер» войдите в меню быстрого доступа кратким нажатием кнопки контроллера **(6)**.
- Краткими нажатиями кнопки контроллера **(6)** выберите пиктограмму .
- На дисплее появятся штрихи для измерений, пиктограммы трех объектов и цифры измеряемой дистанции для трех объектов.

Имеется три предустановленных значения для объектов:

Заяц – высота 0,3 м

Кабан – высота 0,7 м

Олень – высота 1,7 м

• Поместите нижний неподвижный штрих под объектом и вращением кольца контроллера **(6)** перемещайте верхний штрих относительно нижнего горизонтального неподвижного так, чтобы объект располагался непосредственно между штрихами. Одновременно с перемещением происходит автоматический пересчет дальности до цели.

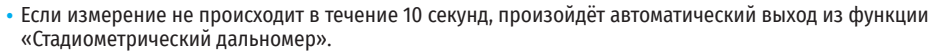

- Для выбора единицы измерения (метры или ярды) перейдите к пункту меню «Общие настройки» => подменю «Единицы измерения».
- Измеренное значение дальности перед выводом на дисплей округляется для больших значений дальности до 5 м, для меньших - до 1 м.
- Для выхода из режима дальномера кратко нажмите кнопку контроллера (6) либо подождите 10 сек для автоматического выхода.

## **Функция «DISPLAY OFF»**

При использовании данной функции прицел переходит в режим ожидания, что позволяет при необходимости быстро его включить.

#### **Варианты работы с функцией «Display off»**

**Вариант 1.** Прицел выключен. Необходимо включить прицел и включить функцию «Display off».

- Включите прицел кратковременным нажатием кнопки ON **(3)**.
- Включите функцию «Display off»: нажмите и удерживайте кнопку ON **(3)**. На экране появится сообщение «Дисплей выключен» с отсчетом времени.
- Отпустите кнопку ON **(3)**.
- Для отключения функции «Display off» (включения дисплея) кратко нажмите ON **(3)**.

**Вариант 2.** Функция «Display off» включена, необходимо выключить прицел.

- Нажмите и удерживайте кнопку ON **(3)**. На дисплее отображается сообщение «Дисплей выключен» с отсчетом времени 3, 2, 1.
- Удерживайте кнопку ON **(3)** до выключения прицела (выключение прицела произойдет после отсчета 1).

## **Функция PiP**

PiP (Picture in Picture – «Картинка в Картинке» ) позволяет наблюдать в отдельном «окне» увеличенное изображение с цифровым зумом одновременно с основным изображением.

- Для включения/отключения функции PiP нажмите и удерживайте кнопку ZOOM **(5)**.
- Для изменения цифрового увеличения в окне PiP вращайте кольцо контроллера **(6)**.
- Увеличенное изображение выводится на дисплей в отдельном окне, при этом используется значение полного увеличения.
- Остальное изображение отображается только со значением оптического увеличения (цифровое увеличение отключено).
- При выключении PiP изображение выводится на дисплей со значением полного увеличения, которое было установлено для PiP режима.

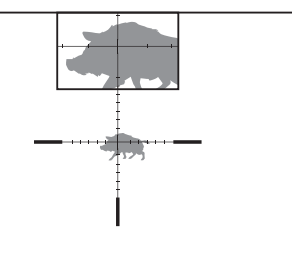

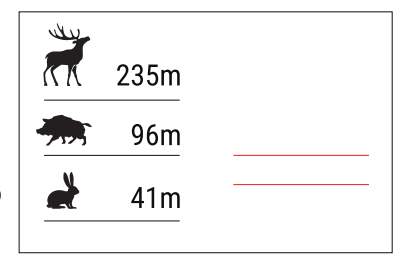

 $\bigcap$  00:03

Display o

## $\leq$  **STREAM VISION**

Цифровые прицелы НВ DIGEX поддерживают технологию «Stream Vision», которая позволяет посредством Wi-Fi транслировать изображение с прицела на Ваш смартфон либо планшет в режиме реального времени.

Подробные инструкции по работе «Stream Vision» Вы можете найти в отдельном буклете либо на сайте www.pulsar-vision.com

Примечание: в конструкцию прицела заложена возможность обновления программного обеспечения. Обновление возможно через приложение «Stream Vision».

Для того чтобы скачать приложение «Stream Vision», сканируйте QR коды или нажимайте на ссылки:

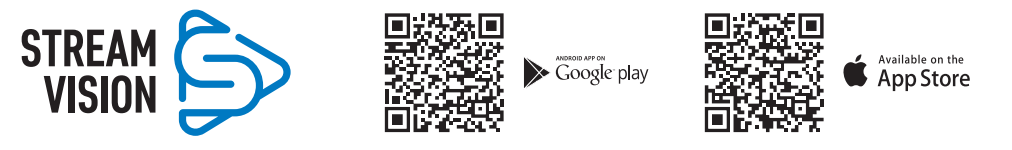

## **Подключение USB**

- Включите прицел нажатием кнопки ON **(3)** (выключенный прицел компьютером не определяется).
- Подключите один конец кабеля USB к разъему microUSB (10) прицела, второй – к порту вашего компьютера.
- Прицел определится компьютером автоматически, установка драйверов не требуется. • Через несколько секунд на дисплее появится два варианта подключении:

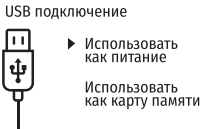

۱í

- «Использовать как питание» и «Использовать как карту памяти». • Вращая кольцо контроллера **(6)** выберите вариант подключения.
- Кратко нажмите кнопку контроллера **(6)** для подтверждения выбора.

#### **Варианты подключения:**

**«Питание».** При выборе данного варианта компьютер используется прицелом как внешнее питание. В строке статуса появится пиктограмма — = Прицел продолжает работать, все функции доступны.

Зарядка аккумуляторных батарей установленной в прицеле, не производится.

**«Карта памяти»**. При выборе данного варианта прицел распознается компьютером как флеш-карта. Данный вариант предназначен для работы с файлами, которые хранятся в памяти прицела, при этом функции прицела не доступны, прицел не выключается. При отключении от компьютера прибор продолжает работать.

Если в момент подключения производилась запись видео, запись останавливается и сохраняется.

#### **Отключение USB.**

- При отключении USB от прицела, подключенного в режиме «Питание», прицел продолжает работать от аккумуляторных батарей при их достаточном заряде.
- При отключении USB от прицела, подключенного в режиме «Карта памяти», прицел остается во включенном состоянии.

#### **Техническое обслуживание**

Техническое обслуживание проводится не реже двух раз в год и заключается в выполнении изложенных ниже пунктов:

- Хлопчатобумажной салфеткой очистите наружные поверхности металлических и пластмассовых деталей от пыли и грязи. Допускается применение силиконовой смазки.
- Очистите электрические контакты аккумуляторной батареи и батарейного слота на прицеле, используя нежирный органический растворитель.
- Осмотрите линзы окуляра и объектива. При необходимости удалите с линз пыль и песок (желательно бесконтактным методом). Чистку наружных поверхностей оптики производите при помощи специально предназначенных для этих целей средств.

#### **Выявление неисправностей**

В таблице приведен перечень проблем, которые могут возникнуть при эксплуатации прицела. Произведите рекомендуемую проверку и исправление в порядке, указанном в таблице. При наличии дефектов, не перечисленных в таблице, или при невозможности самостоятельно устранить дефект, верните прицел на ремонт.

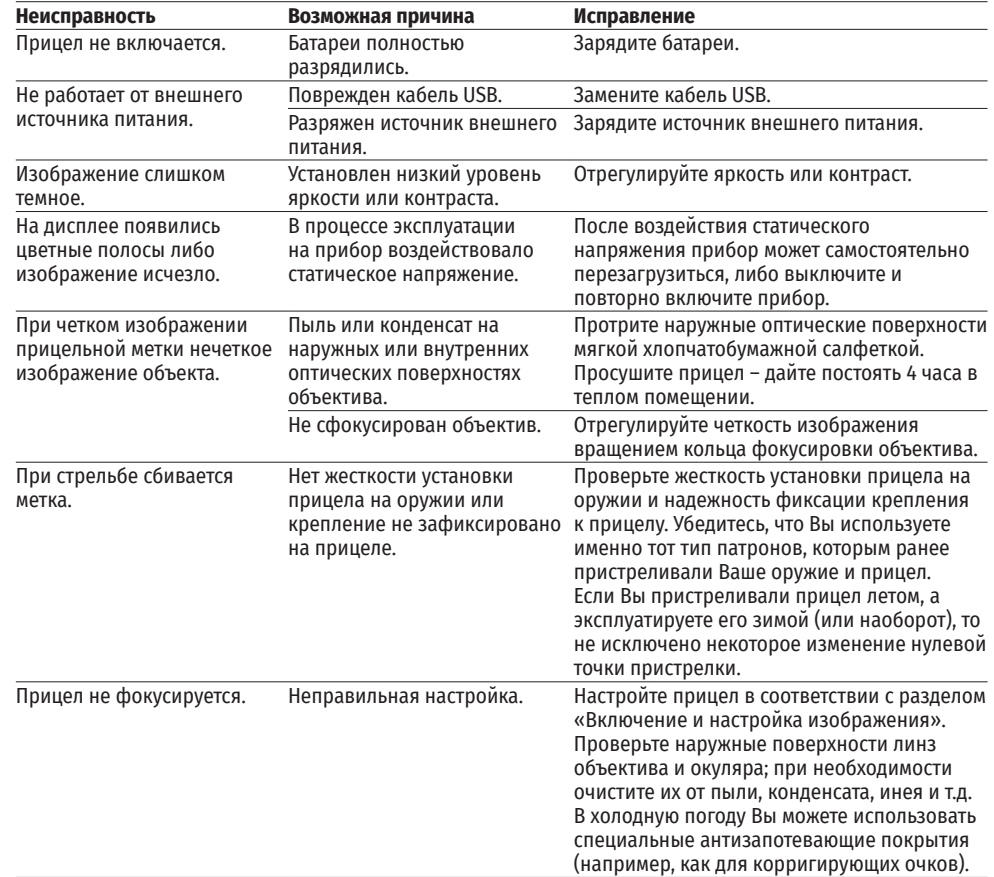

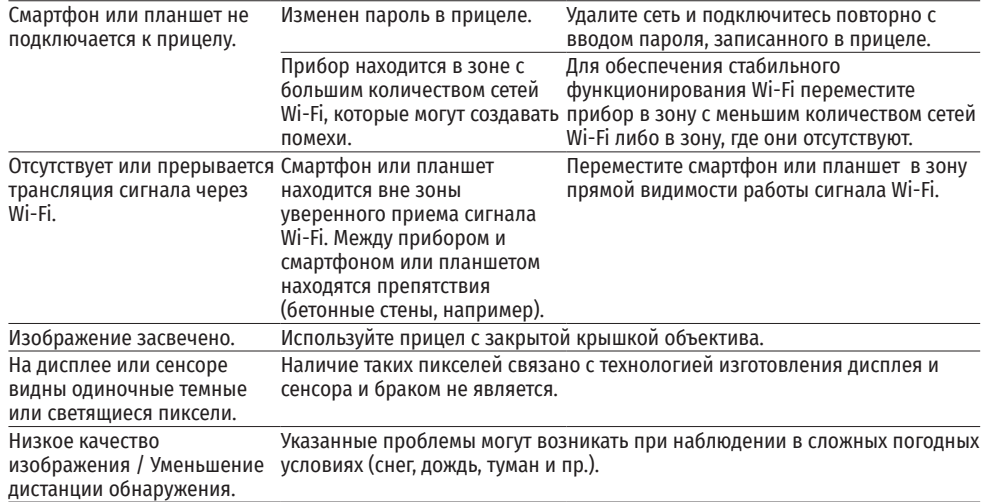

По ссылке вы можете найти ответы на наиболее часто задаваемые вопросы о тепловидении https://www.pulsar-nv.com/glo/ru/podderzka/tchasto-zadavaemye-voprosy/91

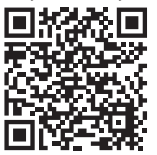

#### **Электромагнитная совместимость.**

Данный продукт соответствует требованиям европейского стандарта EN 55032:2015, Класс А. **Внимание:** эксплуатация данного продукта в жилой зоне может создавать радиопомехи.

**Внимание!** Цифровые прицелы НВ DIGEX требуют лицензии, если они экспортируются за пределы Вашей страны.

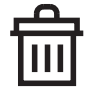

#### **Приоритет защиты окружающей среды!**

Ваш прибор содержит ценные материалы, которые можно восстановить или переработать Оставьте в местном пункте сбора отходов.